## Windows 10 Upgrade info

## Windows 10 nagware patch KB 3035583 now marked 'important' on some PCs

[http://www.infoworld.com/article/2907472/operating-systems/windows-10-upgrade-nagware-patch-kb-3035583-now-marked](http://www.infoworld.com/article/2907472/operating-systems/windows-10-upgrade-nagware-patch-kb-3035583-now-marked-important-on-some-win7-pcs.html)[important-on-some-win7-pcs.html](http://www.infoworld.com/article/2907472/operating-systems/windows-10-upgrade-nagware-patch-kb-3035583-now-marked-important-on-some-win7-pcs.html)

Earlier this week th[e mystery patch KB 3035583](http://www.infoworld.com/article/2906002/operating-systems/mystery-patch-kb-3035583-for-windows-7-and-8-revealed-it-s-a-windows-10-prompter-downloader.html) was unveiled by German site heise.de as a shill for Windows 10. The patch itself is unchanged from when it was first released on March 27, according to th[e KB article.](https://support.microsoft.com/en-us/kb/3035583) To date, we only have Microsoft's official description: "This update enables additional capabilities for Windows Update notifications when new updates are available to the user. It applies to a computer that is running Windows 8.1 or Windows 7 Service Pack 1 (SP1)" -disingenuous at best.

## KB 3035583 Prerequisites

To install this update, you must have April 2014 update rollup for Windows RT 8.1, Windows 8.1, and Windows [Server 2012 R2 \(2919355\)](http://support.microsoft.com/kb/2919355) installed in Windows 8.1. Or, install [Windows 7 SP1.](http://support.microsoft.com/kb/976932) See KB for more details on file information.

[http://www.theregister.co.uk/2015/04/09/microsofts\\_mystery\\_update\\_will\\_push\\_windows\\_10\\_onto\\_window\\_7\\_8\\_machines/](http://www.theregister.co.uk/2015/04/09/microsofts_mystery_update_will_push_windows_10_onto_window_7_8_machines/)

…But what are those "additional capabilities"? Installing the update – which is marked as "Recommended" – on a machine running Windows 8.1 leads to the creation of four new folders in the Windows\WinSxS folder, prefixed "amd64\_microsoft\_windows\_gwx". The description of one of the files installed – GWXUXWorker.exe – is "Get Windows 10".

<http://www.zdnet.com/article/get-windows-10-microsofts-hidden-roadmap-for-the-biggest-software-upgrade-in-history/> …

There's actually a road map hidden in plain sight, included with the update for Windows 7 and Windows 8.1 that enables the Get Windows 10 icon. An XML file installed with that update contains important clues about the program.

[KB3035583](https://support.microsoft.com/en-us/kb/3035583/) describes itself innocuously enough: "This update enables additional capabilities for Windows Update notifications when new updates are available to the user. It applies to a computer that is running Windows 8.1 or Windows 7 Service Pack 1 (SP1)."

That's it. No, seriously, that's the entire description. But the KB article does go on to describe the files included with this update, most of them containing the acronym GWX.

And as the file details make clear, GWX is short for Get Windows 10. The update also sets up four scheduled tasks, one of which runs an "appraiser" app that checks prerequisites for the download and subsequent upgrade. And in the GWX folder is an XML file that contains a roadmap of the different phases in store after that update is installed.

The first salvo is the "Anticipation UX." That's the phase that began today with the appearance of the Get Windows 10 taskbar icon. The next phase is labeled the Reservation Page. That's the opt-in page, where someone seeing this sequence of ads can read about the process and then say yes, they're ready to upgrade.

… This update will be installed automatically on Windows 8.1 machines that are configured to accept Recommended updates. It is an Optional update on Windows 7, so Windows 7 users will only see this offer if they go to Windows Update and manually install this update.

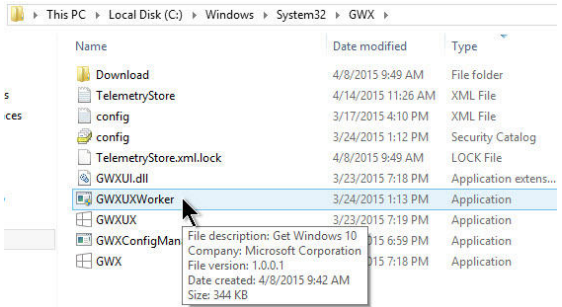

<SetupInProgress>false</SetupInProgress> <SetupComplete>false</SetupComplete>  $\langle$ /Phase>

- <Phase name="AnticipationUX">
- <AntUXProcess>true</AntUXProcess> <TrayIcon>true</TrayIcon> <Advertisement>true</Advertisement> <ReservationPage>false</ReservationPage> <Upgrading>false</Upgrading> <DownloadInProgress>false</DownloadInProgress> <DownloadComplete>false</DownloadComplete> <ReadyForSetup>false</ReadyForSetup> <SetupInProgress>false</SetupInProgress> <SetupComplete>false</SetupComplete>

</Phase> <Phase name="Reservation">

<AntUXProcess>true</AntUXProcess> (TravIcon>trun</TravIcon>

<http://techdows.com/2015/06/how-to-enable-get-windows-10-app-icon-windows-7-or-8-1-taskbar.html> Details on how & what happens to get nag in lower left corner

… **UPDATE**: Updated the script above. According to Microsoft, "The Microsoft Compatibility Appraiser can take 10 – 30 minutes to run, during which the script will continuously provide status reports that it is running. Please be patient. If the script is **failing in an infinite loop**, then you don't have the necessary prerequisite Windows Updates. Besides requiring Windows 7 SP1 or Windows 8.1 Update, you **must** also have installed:

For Windows 8.1 Update:<br>KB3035583 **KB3035583 KB3035583 KB2952664 KB2976978**"

<http://liliputing.com/2015/06/want-a-clean-install-of-windows-10-thats-free-too-sort-of.html>

Microsoft's Gabe Aul responded to a question on Twitter confirming that you can take the following steps to perform a clean install: 1. Upgrade to Windows 10

- 2. Find the "Reset this PC" option in the Update & Security section of the Windows 10 Settings app.
- 3. Click "Get Started" and then choose whether to keep your files or remove everything. Either option will remove apps and settings, but you can choose not to have Windows erase your files.